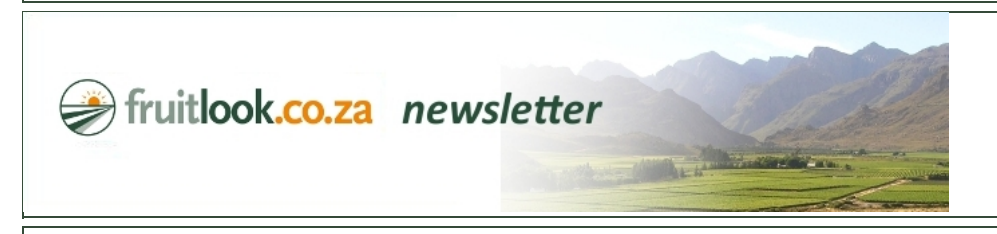

## FruitLook November 2015: FruitLook Training

*Dear Mr. Doe,*

Farming is all about efficient use of resources, like water, fertilizer and manpower. To achieve a higher farming efficiency support systems, like FruitLook, meteorological stations or soil moi: probes, are of paramount importance. These systems shed light on crop growth conditions which would otherwise be unknown to the farmer. As a result the farmer can make better decisic crop management which will eventually mean a more efficient crop production. Successful adoption of these support systems can be challenging though. Training is often required before a technique can be implemented into farm management.

At FruitLook we recognize this need for proper training. Either to assist new users in taking their first steps or to take the existing user to the next level. During the 2015-16 season every firs of the month, starting 5 November 2015, a free training session is organized at Elsenburg (this first training session is FULL). In this newsletter the content of FruitLook training is further exp will start this newsletter however addressing an issue multiple of our users face; how to get 2015-16 data for the blocks from 2014-15.

Duplicate blocks from 2014-15 to 2015-16: FruitLook is a seasonal service. As a result you have to reorder your fields every new season. Multiple users have asked us how they can easily dup fields from 2014-15 to access the 2015-16-dataset. It is relatively easy once you know how to do it. To reorder data please follow these steps:

- 1. Go to "MyFields Overview". Scroll down until you see a button saying "Add fields from other seasons". By pressing this button a menu opens saying "Directly order data based on othe field boundaries" (displayed in the figure below).
- 2. In this menu first select the season you would like to duplicate your fields from. In this case these are the fields from last season: 2014-15.
- 3. Subsequently select the season you would like to copy your fieldsto. You can also re‐order older data this way. For now select "2015‐16". Subsequently press "Add fields".
- 4. The shopping cart opens. In the shopping you cannot change field outlines, crop types, etc. You can remove fields from the ordering list by pressing the X-button behind each specific
- 5. Finalize your order by agreeing to the terms and subsequently press "Order".

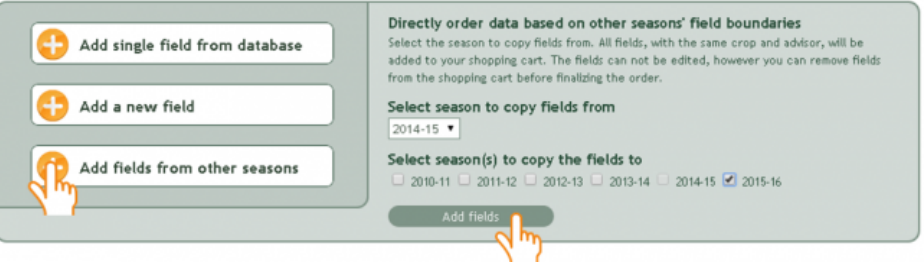

FruitLook Training 2015-16: During the 2015-16 season monthly FruitLook training sessions are organized. Every first Thursday of the month you are invited to join us at the Main Building of Department of Agriculture, Elsenburg (for directions click [HERE](http://fruitlook.co.za/file_handler/documents/original/view/101/How-to-get-to-Elsenburg.pdf)). The first training session is due on Thursday 5 November 2015. The FruitLook Basics course for this session is FULL. The second session is planned on Thursday 3 December 2015. The training issplit in two sessions:

09.00 - 11.00 FruitLook Basics; During this session we will teach you the basic usage of FruitLook. The training will start with a short introduction explaining the background of the service. Subsequently we will teach you to navigate the [FruitLook](http://fruitlook.co.za/file_handler/documents/original/view/100/FruitLook-tutorial-vs4.pdf) website through the steps described in the FruitLook Manual. A hands-on approach is followed with every attendant having his own to work on. After the introduction to the website functionalities we will discuss the data products themselves. What do they mean and how can you use them? A number of examples are pro usage of the data in farm management. At the end of the session there istime to look at your own blocks. After thistraining you will know:

How to order data

- How to visualize the data in different ways
- How to compare fields, seasons, treatments via FruitLook
- How to export data
- What the data components mean
- Some basic uses of the data in farm management

For the FruitLook Basics training we can accommodate a maximum of 15 people per session. You have to register beforehand via [info@fruitlook.co.za.](mailto:info@fruitlook.co.za) It is not necessary to bring your own

11.30 - 14.00 FruitLook Advanced Questions & Answers; This consists of individual sessions aimed at the more advanced user of FruitLook. Within this timeframe half hour sessions can be discuss specific questions you might have regarding the use of FruitLook. For example, how can you best interpret a certain parameter? Why does a field show a specific curve? Etc. For this s can accommodate a maximum of 4 people. You have to register beforehand via [info@fruitlook.co.za](mailto:info@fruitlook.co.za). We will ask you to provide your questions at your registration. Accordingly we will prepare the fore the forehand via info@fr session to use your time effectively.

We hope to meet you soon at Elsenburg. Apart from these monthly general sessions, we are available to provide training on location as well. Feel free to approach us if you would like to org own training session; preferably for groups between 8 to 15 people. We will need Wi‐Fi, a projector and the attendants need to be able to use a computer. You are welcome to contact us via [info@fruitlook.co.za](mailto:info@fruitlook.co.za) to discuss the opportunities.

If you have additional suggestions, feedback, questions etc., feel free to contact us via [info@fruitlook.co.za.](http://fruitlook.co.za/) We hope to welcome you soon on FruitLook!

The FruitLook Team

25-11-2015 **FruitLook November 2015: FruitLook Training** 

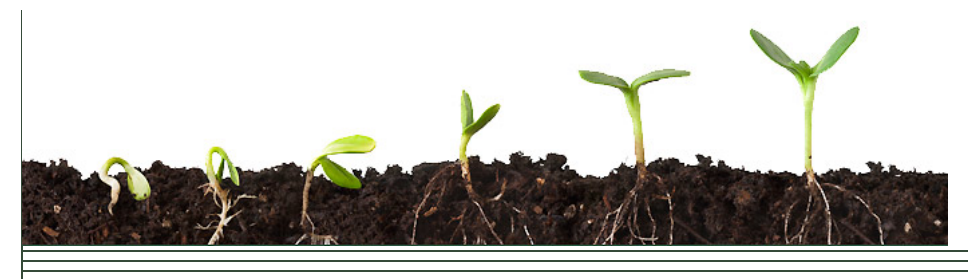

eLEAF BV | De Zaale 11 | 5612 AJ Eindhoven | The Netherlands | [info@fruitlook.co.za](mailto:info@fruitlook.co.za)